#### **PDAF Tutorial**

# Implementation of the analysis step in online mode with a serial model using PDAF-OMI

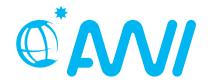

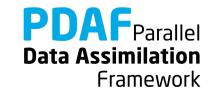

## Implementation Tutorial for PDAF online with serial model

We demonstrate the implementation
of an online analysis step with PDAF
with a model that is itself not parallelized
using the template routines provided by PDAF

The example code is part of the PDAF source code package downloadable at <a href="http://pdaf.awi.de">http://pdaf.awi.de</a>

(This tutorial is compatible with PDAF V2.1 and later)

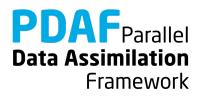

# Implementation Tutorial for PDAF online / serial model

This is just an example!

For the complete documentation of PDAF's interface see the documentation at http://pdaf.awi.de

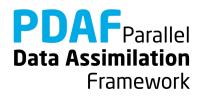

#### **Overview**

Focus on Error Subspace Transform Kalman Filter (ESTKF, Nerger et al., Mon. Wea. Rev. 2012)

#### 2 Parts

a) Global filter

b) Localized filter (and OpenMP-parallelization)

Data Assimilation

Framework

We recommend to first implement the global filter. The localized filter re-uses routines of the global filter.

In this tutorial we only cover the case of a serial model. The implementation with a parallelized model is described in a separate tutorial.

## **Contents**

|                                                    | PDAF | _ |
|----------------------------------------------------|------|---|
| 3) Hints for adaptions for real models             | 97   |   |
| 2) Adaption to model with 2-fields                 | 86   |   |
| 1b.1) Use local filter with OpenMP-parallelization | 80   |   |
| 1b) Local filter                                   | 62   |   |
| 1a) Global filter                                  | 42   |   |
| 0f) Forecast phase                                 | 31   |   |
| 0e) Inserting subroutine calls                     | 22   |   |
| 0d) PDAF online mode                               | 16   |   |
| 0c) State vector and observation vector            | 13   |   |
| 0b) The model                                      | 10   |   |
| 0a) Files for the tutorial                         | 6    |   |

PDAF Parallel
Data Assimilation
Framework

PDAF tutorial – Analysis step in offline mode with a serial model

# 0a) Files for the Tutorial

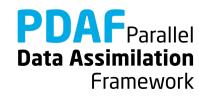

## **Tutorial implementation**

Files are in the PDAF package

Directory:

/tutorial/online\_2D\_serialmodel

- Fully working implementations of user codes
- PDAF core files are in /src
   Makefile refers to it and compiles the PDAF library
- Only need to specify the compile settings (compiler, etc.) by environment variable PDAF\_ARCH. Then compile with 'make'.

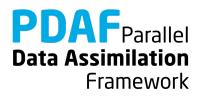

## Template files for online mode

Directory: /templates/online\_omi

- Contains all required files
- Contains also command line parser (convenient but not required)

To generate your own implementation:

- Copy content of directory
   e.g. into sub-directory of model source code
- 2. Add calls to interface routines to model code
- 3. Complete user-routines for your model
- 4. Adapt compilation (e.g. Makefile) and compile
- 5. Run with assimilation options

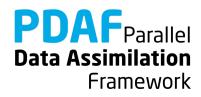

## **PDAF library**

#### Directory: /src

- The PDAF library is not part of the template
- PDAF is compiled separately as a library and linked when the assimilation program is compiled
- Makefile includes a compile step for the PDAF library
- One can also cd to /src and run 'make' there (requires setting of PDAF\_ARCH)

```
$PDAF_ARCH
```

- Environment variable to specify the compile specifications
- Definition files in /make.arch
- Define by, e.g.

```
setenv PDAF_ARCH linux_gfortran_openmpi (tcsh/csh)
export PDAF ARCH=linux gfortran openmpi (bash)
```

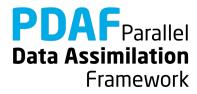

# **0b) The model without parallelization**

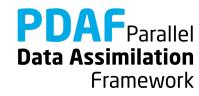

## 2D "Model"

- See the separate tutorial slides about the model
- Simple 2-dimensional grid domain
- 36 x 18 grid points (longitude x latitude)
- True state: sine wave in diagonal direction (periodic for consistent time stepping)

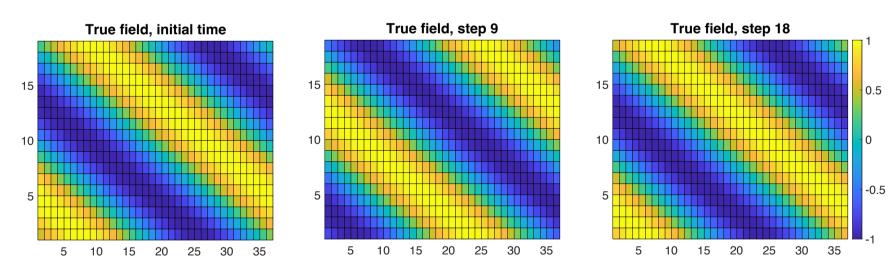

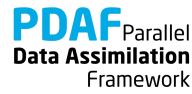

#### Model: Files

The model source code consists of the following files:

- mod\_model.F90
- main.F90
- initialize.F90
- integrate.F90

For clarity, the implementation with PDAF is found in

- main\_pdaf.F90
- integrate\_pdaf.F90

It allows for easy comparison of the implementations

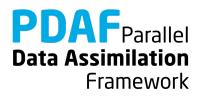

# 0c) state vector and observation vector

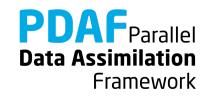

## State vector – some terminology used later

PDAF performs computations on state vectors

#### State vector

- Stores model fields in a single vector
- Tutorial shows this for one 2-dimensional field
- Multiple fields are just concatenated into the vector
- All fields that should be modified by the assimilation have to be in the state vector

#### State dimension

Is the length of the state vector
 (the sum of the sizes of the model fields in the vector)

#### Ensemble array

Rank-2 array which stores state vectors in its columns

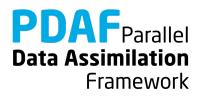

#### **Observation vector**

#### Observation vector

- Stores all observations in a single vector
- Tutorial shows this for one 2-dimensional field
- Multiple observed fields are just concatenated into the vector

#### Observation dimension

 Is the length of the observation vector (sum of the observations over all observed fields in the vector)

#### Observation operator

- Operation that computes the observed part of a state vector
- Tutorial only selects observed grid points
- The operation can involve interpolation or integration depending on type of observation

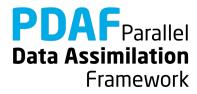

# 0d) PDAF online mode

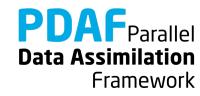

#### **Online mode**

- Combine model with PDAF into single program
  - "model pdaf"
- Add 3 subroutine calls:

- add parallelization
- initialize assimilation
- perform assimilation
- Implement user-supplied routines, e.g. for
  - observation operator
  - initialization of observation vector
  - transfer between state vector and model fields

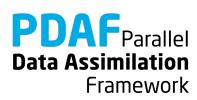

## Program flow with model extended for data assimilation

#### 

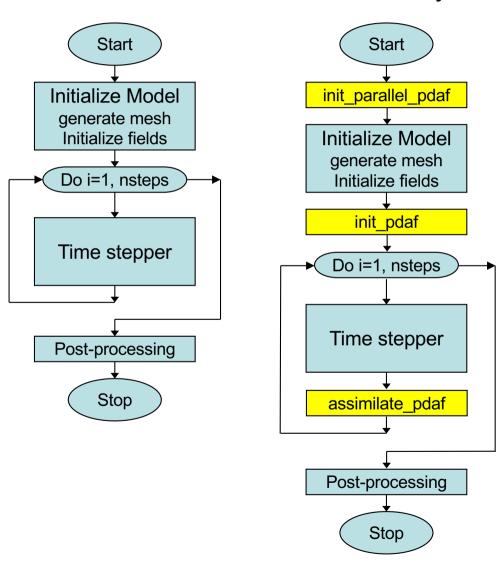

Legend

Model

Extension for data assimilation

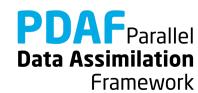

# Fully parallel configuration

- Tutorial shows implementation for a fully parallel case
  - → Number of processes equals ensemble size!

 For a more flexible (and complicated) configuration see PDAF's online guide

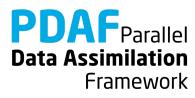

## model pdaf: General program structure

```
program main_pdaf
```

- init parallel pdaf
- initialize
- init pdaf
- integrate
  - assimilate\_pdaf

- initialize parallelization
- initialize model information
- initialize parameters for PDAF and read ensemble
- time stepping loop
- compute analysis step (called inside stepping loop)

Framework

end program

#### Note:

In the example code, we use different files main.F90 and main\_pdaf.F90 to allow for easy comparison

## mod\_assimilation.F90

#### Fortran module

- Declares the parameters used to configure PDAF
- Will be included (with 'use') in the user-written routines
- Additions to template necessary for observation handling

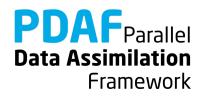

# 0e) Inserting subroutine calls

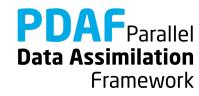

#### Where to insert subroutine calls?

```
init_parallel_pdaf
```

→ at the start of the program (first operations to be executed)

```
init pdaf
```

→ after the initialization of the model i.e. directly before the time stepping loop

```
assimilate_pdaf
```

→ Last operation in the time stepping loop i.e. just before the 'END DO'

Note: One can add the routines one after the other: First insert init\_parallel\_pdaf and test the program, then add init\_pdaf, etc.

**Framework** 

## init\_parallel\_pdaf.F90

- It is fully implemented template
- Parallelization variables are declared in Fortran module

```
mod_parallel_pdaf
```

- Required adaption:
  - un-comment the second use model\_parallel\_pdaf (includes variables that are declared by the model if it's parallelized)
  - remove local declaration of mype\_world & npes\_world
- Important variable:

```
n_modeltasks
```

- Defines number of concurrent model integrations.
- Has to be equal to ensemble size
- In the example: Read as 'dim\_ens' from command line (using subroutine 'parse')

Framework

## init\_parallel\_pdaf.F90 (2) - Example

The routine initializes 3 groups of communicators

- COMM\_model: Used to run the parallel model forecasts
- COMM\_filter: Used to compute the filter
- COMM\_couple: Coupling between model and filter processes

These are provided to PDAF when calling PDAF\_init

#### The figure shows an example

- 3 processes in total
- 3 model tasks in parallel each using 1 process in its COMM\_model
- COMM\_couple links the 3 processes to distribute and collect ensemble states
- The filter process uses model task 1

(See also the tutorial for the online mode with a parallel model where the configuration becomes more relevant)

init\_parallel\_pdaf is coded to provide this configuration when running with 3 processes and setting dim\_ens=3

COMM\_filter

COMM\_model 1

COMM\_model 2

COMM\_model 3

COMM\_model 3

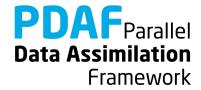

## init\_pdaf.F90

Routine sets parameters for PDAF, calls PDAF\_init to initialize the data assimilation, and calls PDAF\_get\_state to prepare the ensemble integrations:

Template contains list of available parameters (declared in and used from mod assimilation)

Independent of the filter algorithm:

- Include information on size of model fields from model
- Define dimension of state vector

$$dim_state_p = nx * ny$$

In call to PDAF\_init, the name of the user-supplied routine for ensemble initialization routine is specified:

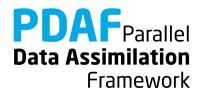

## init\_pdaf.F90 (II)

In call to PDAF\_get\_state, the names of 3 user-supplied routines are specified:

```
next observation pdaf
```

- Set number of time steps in forecast phase

distribute\_state\_pdaf

- Initialize model fields from state

vector

prepoststep\_ens\_pdaf

- poststep routine (compute estimated errors, write state estimate, etc.)

Framework

Initially, one can just copy the template routines. One can adapt them later to the particular application.

## assimilate\_pdaf.F90

Routine just calls an interface routine like

```
PDAFomi_assimilate_global
```

We don't insert PDAFomi\_assimilate\_global directly into the model code

→ because, we need to declare all user-supplied routines as 'EXTERNAL'. This could clutter the model code.

Filter-specific user routines are described next. Initially, one can just copy the template routines.

Note: The template contains calls for all filters

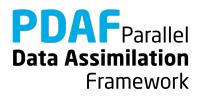

#### Differences online and offline

If you've studied the tutorial for offline mode

#### **Offline**

- Separate programs for model and assimilation
- Needed to implement routine intialize
- Grid dimensions declared in mod\_assimilation
- Ensemble information read from files
- mod\_assimilation
   contains all field and
   assimilation variables

#### **Online**

- Extend model program for assimilation
- Operations in initialize given by model; no changes for assimilation!
- Grid dimensions defined in model code (mod\_model)
- Ensemble information provided by model fields
- mod\_assimilation only contains variables for assimilation

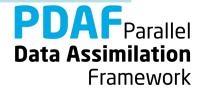

# Optional routine: finalize\_pdaf.F90

Call to finalize\_pdaf can be inserted at the end of the model Routine contains two calls to PDAF\_print info:

display information on allocated memory inside PDAF

```
CALL PDAF_print_info(3)
```

display timing information
 (setting 1 would give less and 4 more detailed timers)

Note: finalize\_pdaf only prints the information for mype\_world==0

In addition there is

which deallocates internal arrays in PDAF

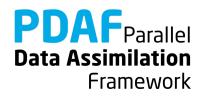

# **Of) Forecast phase**

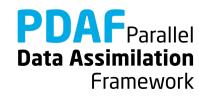

#### Files for PDAF

#### Template contains all required files

just need to be filled with functionality

```
init_pdaf.F90
init_ens_pdaf.F90

next_observation_pdaf.F90
distribute_state_pdaf.F90
callback_obs_pdafomi.F90
obs_A_pdafomi.F90
prepoststep_ens_pdaf.F90
} initialization
ensemble
forecast

analysis step
- analysis step
```

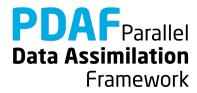

## init\_pdaf.F90

Routine sets parameters for PDAF and calls PDAF\_init to initialize the data assimilation:

Template contains list of available parameters (declared in and used from mod\_assimilation)

Include variables for observation 'A' with

#### For the example set:

- $1. \dim ens = 9$
- **2.** rms obs A = 0.5
- 3. assim A = . true.
- 3. filtertype = 6 (for ESTKF)
- 4. delt obs = 2 (assimilate afer each 2<sup>nd</sup> time step)

In call to PDAF\_init, the name of the ensemble initialization routine is specified: init ens pdaf

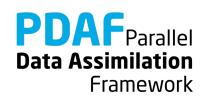

## init\_ens\_pdaf.F90

#### A *call-back* routine called by PDAF\_init:

- Implemented by the user
- Its name is specified in the call to PDAF\_init
- It is called by PDAF through a defined interface:

```
SUBROUTINE init_ens_pdaf(filtertype, dim_p, dim_ens, state_p, Uinv, ens_p, flag)
```

Declarations in header of the routine shows "intent" (input, output):

```
REAL, INTENT (out) :: ens p(dim p, dim ens)
```

#### Note:

All call-back routines have a defined interface and show the intent of the variables. Their header comment explains what is to be done in the routine.

Framework

# init\_ens\_pdaf.F90 (2)

Initialize ensemble matrix ens p for the start time of the assimilation

- 1. Include nx, ny with use mod\_model
- 2. Declare and allocate real :: field(ny, nx)
- 3. Loop over ensemble files (i=1,dim\_ens)

for each file:

- read ensemble state into field
- store contents of field in column i of ens\_p
- 4. Deallocate field

Note:

Columns of ens p are state vectors.

Store following storage of field in memory (column-wise in Fortran)

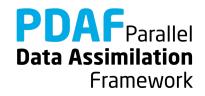

## The forecast phase

At this point the initialization of PDAF is complete:

- Initial Ensemble of model states is initialized
- Filter algorithm and its parameters are chosen

#### Next:

- Implement user-routines for forecast phase
- All are call-back routines:
  - User-written, but called by PDAF

#### Note:

Some variables end with \_p.

It means that the variable is specific for a process.

(Not relevant until we do parallelization in the analysis step)

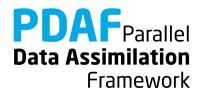

## next\_observation\_pdaf.F90

#### Routine to

- Set number of time steps in next forecast phase
- Set flag to control exit from forecasts (doexit)

## Most simple setting:

```
include delt_obs from mod_assimilation
nsteps = delt_obs
doexit = 0
```

Note: The assimilation program stops when the maximum number of time steps of the model is reached, even if doexit=0

Framework

## next\_observation\_pdaf.F90 (II)

## More sophisticated setting:

 Utilize stepnow (current time step) and total\_steps (total number of time steps given by model).

Note: In the example doexit=1 is used only inside PDAF and avoids some screen output.

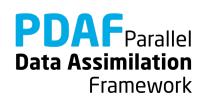

## distribute\_state\_pdaf.F90

#### Routine to

- Initialize model fields from a state vector
- Routine is provided with the state vector vector\_p

#### For the example:

- 1. Access nx, ny and field with use mod model
- 2. Initialize model field from state vector:

```
DO j = 1, nx
    field(1:ny, j) = state_p(1+(j-1)*ny : j*ny)
END DO
```

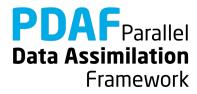

## prepoststep\_ens\_pdaf.F90

Post-step routine for the online mode:

Already there in the template:

- Compute ensemble mean state state\_p
- 2. Compute estimated variance vector variance
- 3. Compute estimated root mean square error rmserror\_est

#### Possible extensions:

- 4. Write analysis state (ensemble mean, state\_step\*\_ana.txt)
- Write analysis ensemble into files
   (Analogous to reading in init\_ens\_pdaf)
- 6. Analogously one can write the forecast fields

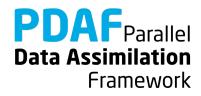

## **Completion of forecast phase**

At this point the implementation of the forecast phase is practically complete:

- Initial ensemble and PDAF's parameters are set
- The ensemble forecast can be computed

One can now compile the program model\_pdaf (make model\_pdaf) to check whether it runs.

Note: It is recommended to compile PDAF with — DPDAF\_NO\_UPDATE at this point as the routine for the analysis step are not yet implemented.

Note: For now, prepoststep\_ens\_pdaf only lets you test the initial ensemble. Testing the forecast fields need implementation of routine collect\_state\_pdaf

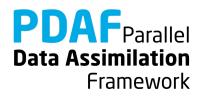

# 1a) Global filter

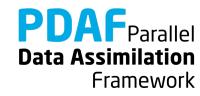

## Running the tutorial program

- cd to /tutorial/online\_2D\_serialmodel
- Set environment variable PDAF\_ARCH or set it in Makefile (e.g. linux gfortran openmpi)
- Compile by running 'make model\_pdaf' (next slide will discuss possible compile issues)
- Run the program with mpirun -np 9 ./model pdaf -dim ens 9
- Inputs are read in from /tutorial/inputs online
- Outputs are written in /tutorial/online\_2D\_serialmodel
- Plot result, e.g with 'octave':

```
load state_step10_ana.txt
pcolor(state step10 ana)
```

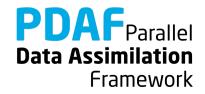

# Requirements for compiling PDAF

### PDAF requires libraries for BLAS and LAPACK

- Libraries to be linked are specified in the include file for make in /make.arch (file according to PDAF\_ARCH)
- For \$PDAF\_ARCH=linux\_gfortran\_openmpi the specification is
   LINK\_LIBS =-L/usr/lib -llapack -lblas -lm
- If the libraries are at another non-default location, one has to change the directory name (/usr/lib)
- Some systems or compilers have special libraries (e.g. MKL for ifort compiler, or ESSL on IBM/AIX)

### PDAF needs to be compiled for double precision

- Needs to be set at compiler time in the include file for make:
- For gfortran: OPT = -03 -fdefault-real-8

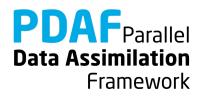

# Files in the tutorial implementation

/tutorial/inputs online

true stepY.txt true state

• state ini.txt initial estimate (ensemble mean)

• obs stepY.txt observations

• ens X.txt initial ensemble members

/tutorial/online 2D serialmodel (after running model\_pdaf)

• state stepY ana.txt analysis state estimate

• ens X stepY ana.txt analysis ensemble members

X=1,...,9: ensemble member index

Y=1,...,18: time step index

Note: Files \*\_for.txt contain forecast fields

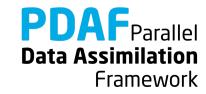

# Result of the global assimilation

### For example, at step 10

- The analysis state (center) is closer to the true field than without assimilation (left)
- Truth and analysis are nearly identical (right)
   (this is a special result caused by the chosen ensemble. A smaller ensemble (dim\_ens 4) leads to much higher difference)

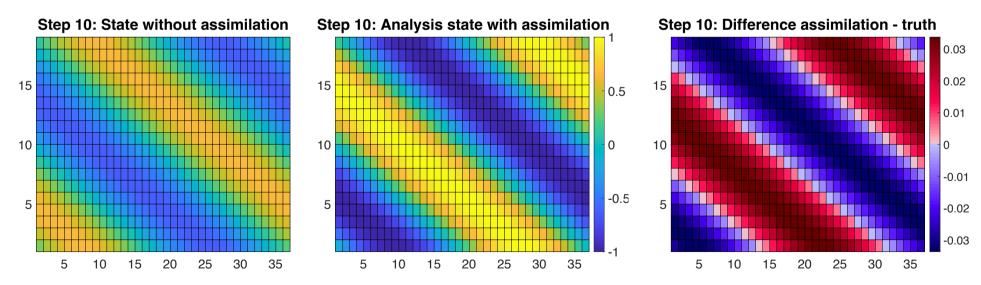

# The analysis step

Next: Implement user-routines for the analysis step

The analysis step needs several user-supplied routines for operations like

- write forecast model fields into state vector
- determine number of available observations
- observation operator acting on a state vector
- initialization of the vector of observations

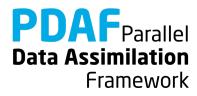

## collect\_state\_pdaf.F90

#### Routine to

- Fill state vector with forecasted model fields
- Routine is provided with the state vector vector p

## For the example:

- 1. Access nx, ny and field with use mod\_model
- 2. Initialize state vector from model field:

```
DO j = 1, nx
    state_p(1+(j-1)*ny : j*ny) = field(1:ny, j)
END DO
```

**Note:** The routine independent of the filter!

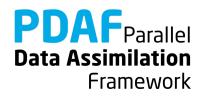

## callback\_obs\_pdafomi.F90

File collecting interface routines for the observation routines called by PDAF For each observation type we need to add subroutine calls

• Example observation is just called A, defined in obs\_A\_pdafomi.F90

#### In init\_dim\_obs\_pdafomi:

- Insert USE obs\_A\_pdafomi, ONLY: assim\_A, init\_dim\_obs\_A
- Declare INTEGER :: dim obs A and set this to zero
- Insert IF (assim A) CALL init dim obs A(step, dim obs A)

#### In obs\_op\_pdafomi:

- Insert USE obs\_A\_pdafomi, ONLY: obs\_op\_A
- Insert CALL obs\_op\_A(dim\_p, dim\_obs, state\_p, ostate)

(The other observations (B, C) in the file show how to use multiple observations)

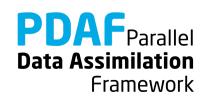

## obs\_A\_pdafomi.F90

#### PDAF-OMI observation module

- There is a long header with information
   Implementation steps from template
- Copy file to name according to observation ('A')
- Replace 'OBSTYPE' by name of observation ('A')
- Implement
  - init\_dim\_obs\_A
  - obs\_op\_A

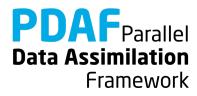

# obs\_A\_pdafomi.F90 (2)

#### With PDAF-OMI

Observation Information is stored in Fortran data type obs f

- It is allocated with generic name thisobs (Motivated by object-oriented programming)
- A single variable, e.g. disttype, is accessed in the form

```
thisobs%disttype
```

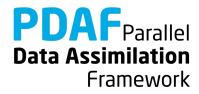

# init\_dim\_obs\_A in obs\_A\_pdafomi.F90

#### Main routine to initialize observation information

- read observation file
- count number of available observations (direct output to PDAF: dim\_obs\_p)
- initialize array holding available observations
- initialize array of index of observation in global state vector
- Call PDAFomi gather obs to finalize initializations

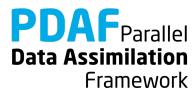

# init\_dim\_obs\_A in obs\_A\_pdafomi.F90 (2)

#### First initializations:

Specify whether observation is assimilated

```
IF (assim_A) thisobs%doassim = 1
(assim_A is included with use and set in init_pdaf)
```

Specify type of distance computation (0=Cartesian)

```
thisobs%disttype = 0
```

Number of coordinates used for distance computation

**Note:** Parts of the template that are not needed here are deleted from init\_dim\_obs\_A

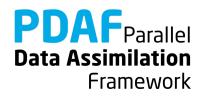

# init\_dim\_obs\_A in obs\_A\_pdafomi.F90 (3)

### Preparations and reading of observation file:

- 1. Include nx, ny with use mod\_model
- 2. declare and allocate real array obs\_field(ny, nx)
- 3. read observation file for current time step:

### Initialize string 'stepstr' for time step

```
OPEN (12, &
    file='inputs_online/obs'//stepstr//'.txt', &
    status='old')

DO i = 1, ny
    READ (12, *) obs_field(i, :)

END DO

CLOSE (12)
```

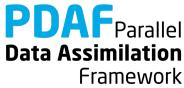

# init\_dim\_obs\_A in obs\_A\_pdafomi.F90 (4)

Count available observations (dim\_obs\_p):

- 1. Declare integer :: cnt, cnt0
- 2. Now count

```
cnt = 0
DO j = 1, nx
    DO i= 1, ny
        IF (obs_field(i,j) > -999.0) cnt = cnt + 1
    END DO
END DO
dim obs p = cnt
```

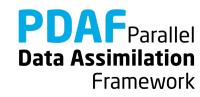

# init\_dim\_obs\_A in obs\_A\_pdafomi.F90 (5)

#### Now we need to initialize

| • | observation vector | obs | р |
|---|--------------------|-----|---|
|---|--------------------|-----|---|

• observation coordinates occord p

1. All arrays are declared in the template

#### 2. Allocate

- obs\_p(dim\_obs\_p)
- ivar\_obs\_p(dim\_obs\_p)
- thisobs%id\_obs\_p(dim\_obs\_p)
- occord p(2, dim obs p)

#### 3. Initialize these arrays

#### Note:

The arrays only contain information about valid observations; one could store observations already in files in this way.

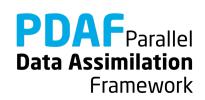

# init\_dim\_obs\_A in obs\_A\_pdafomi.F90 (6)

#### 3. Now initialize

```
cnt0 = 0
                       ! Count grid points
cnt = 0
                       ! Count observations
DO j = 1, nx
 DO i=1, ny
    cnt.0 = cnt.0 + 1
    IF (obs field(i,j) > -999.0) THEN
     cnt = cnt + 1
      thisobs%id_obs_p(cnt) = cnt0   ! Index
     obs_p(cnt) = obs_field(i, j) ! observations
     ocoord p(1, cnt) = REAL(j) ! X-coordinates
     ocoord p(2, cnt) = REAL(i) ! Y-coordinates
    END IF
 END DO
END DO
ivar obs p(:) = 1.0 / (rms obs A*rms obs A)
```

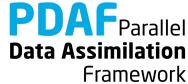

## obs\_op\_A in obs\_A\_pdafomi.F90

Implementation of observation operator acting one some state vector

Input: state vector state p

Output: observed state vector ostate

init\_dim\_obs\_A initialized all required information stored in 'thisobs'

Observation 'A' is defined at grid points

1. Include observation operator routine:

```
USE PDAFomi, ONLY: PDAFomi obs op gridpoint
```

2. Call observation operator

```
CALL PDAFomi_obs_op_gridpoint(thisobs, state_p, ostate)
```

**Note:** OMI provides different observation operators, e.g. for linear interpolation

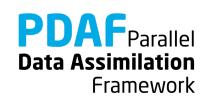

## prepoststep.F90

### PDAF-Omi required one small change in prepoststep:

We need to deallocate OMI internal arrays:

For this we insert at the end of the routine

CALL deallocate obs pdafomi(step)

(The routine is included by calback\_obs\_pdafomi.F90)

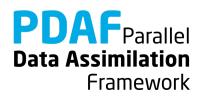

### Done!

The analysis step in online mode with the serial (non-parallelized) model is fully implemented now

The implementation allows you now to use all global filters! (ESTKF, EKTF, SEIK, EnKF, NETF, PF)

Not usable is SEEK (It's deprecated)

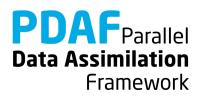

## A complete analysis step

We now have a fully functional analysis step

- if no localization is required!

Possible extensions for a real application:

Adapt routines for

- Multiple model fields
  - → Store full fields consecutively in state vector
- > Third dimension
  - → Extend state vector
- Different observation types
  - → Tutorial code shows example of 3 observation types
- > Other file type (e.g. binary or NetCDF)
  - → Adapt reading/writing routines

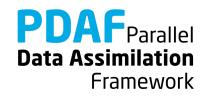

### Differences between online and offline modes

### For the analysis step in online mode:

identical in online and offline modes

obs\_A\_pdafomi.F90:

- read from file for current time step;
include nx, ny from mod\_model
instead of mod\_assimilate

- identical in online and offline modes

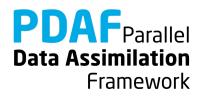

# 1b) Local filter without parallelization

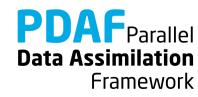

## Localization

Localization is usually required for high-dimensional systems

- Update small regions (S)
   (e.g. single grid points, single vertical columns)
- Consider only observations within cut-off distance (D)
- Weight observations according to distance from S

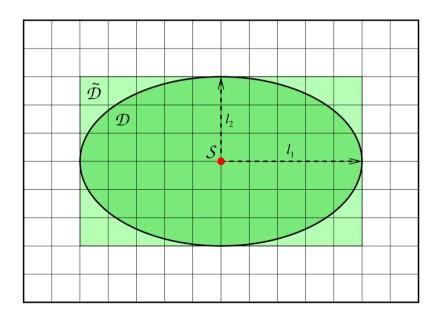

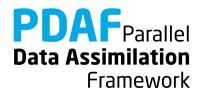

### The FULL observation vector

- A single local analysis at S (single grid point) need observations from domain D
- A loop of local analyses over all S needs all observations
  - This defines the full observation vector
- Why distinguish full and all observations?
  - → They can be different in case of parallelization!
  - Example:
    - Split domain in left and right halves
    - Some of the analyses in left half need observations from the right side.
    - Depending on localization radius not all observations from the right side might be needed for the left side analyses

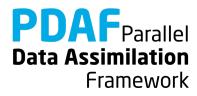

## Running the tutorial program

- Compile as for the global filter
- Run the program with

```
mpirun -np 9 ./model_pdaf -dim_ens 9 OPTIONS
```

- OPTIONS are always of type -KEYWORD VALUE
- Possible OPTIONS are

| -filtertype 7 | (select LESTKF if not set in init_pdaf)                                                                                       |
|---------------|----------------------------------------------------------------------------------------------------|
| -cradius 5.0  | (set localization radius, 0.0 by default, any positive value should work)                                                     |
| -locweight 2  | (set weight function for localization, default=0 for constant weight of 1; possible are integer values 0 to 4; see init_pdaf) |

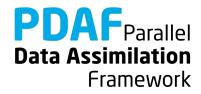

## Result of the local assimilation

mpirun -np 9./model\_pdaf -dim\_ens 9 -filtertype 7

- Default: zero localization radius (cradius=0.0)
- Change only at observation locations

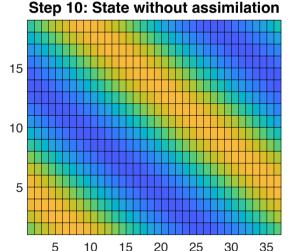

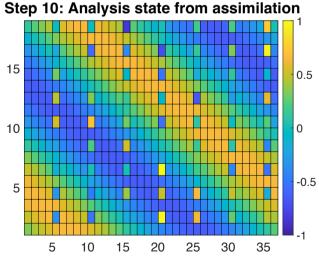

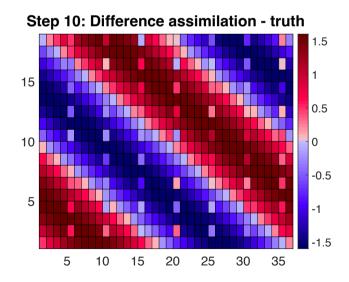

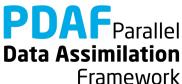

# Result of the local assimilation (2)

- All local analysis domains are influenced (all see observations)
- Up to 16 observations in a single local analysis (average 9.6)

Note: The set up of the experiment favors the global filter because of the shape of the ensemble members

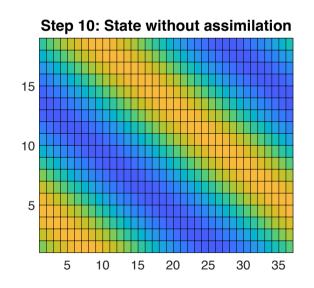

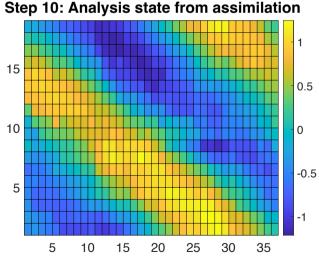

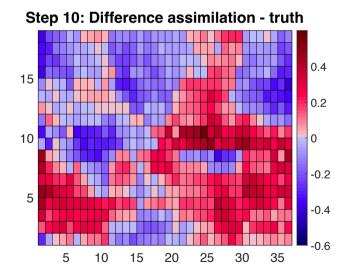

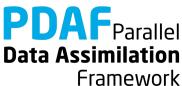

# Result of the local assimilation (2)

- Observation weighting by 5<sup>th</sup>-order polynomial
- Analysis field is smoother than before (because of weighting)
- The high errors on the left are due to the distance of observations

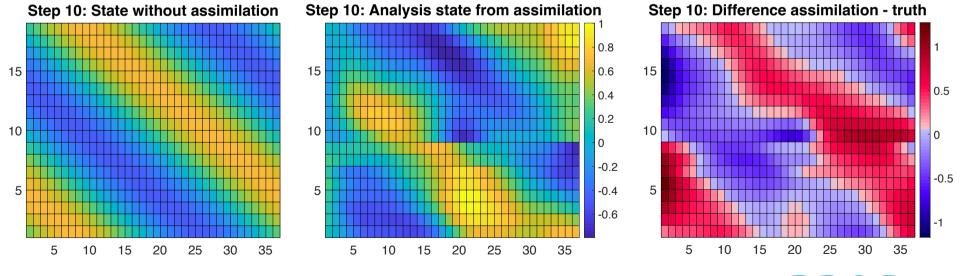

# Result of the local assimilation (3)

- Large radius: All local analysis domains see all observations
- Result identical to global filter

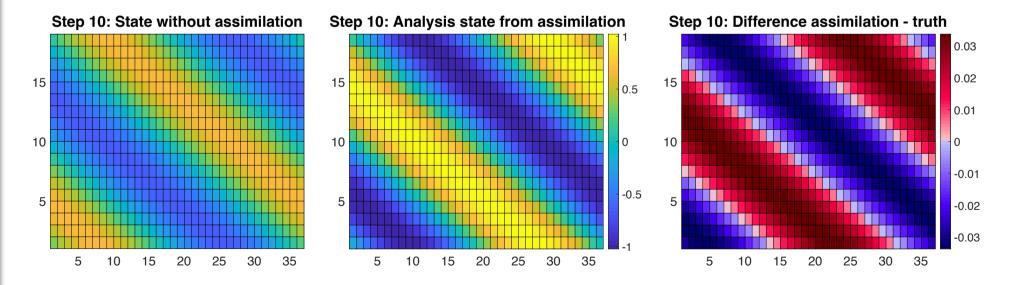

### **Local filter LESTKF**

- Localized filters are a variant of the global filters
- User written files for global filter can be widely re-used
- Additional user-written files to handle local part
- No changes to:

```
initialize.F90
init_ens_pdaf.F90
prepoststep ens pdaf.F90
```

• Change in init pdaf.F90:

```
Set filtertype = 7
```

(You can also set it later on command line)

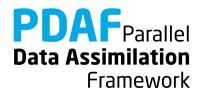

# **Local filter LESTKF (2)**

## Additional files for local analysis step

Additional routine in callback\_obs\_pdafomi.F90:

Discuss now the files in the order they are called

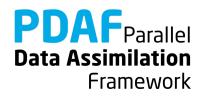

## init\_n\_domains\_pdaf.F90

Routine to set the number of local analysis domains

Output: n\_domains\_p

For the example: number of grid points (nx \* ny)

#### To do:

- 1. Include nx, ny with use mod\_model
- 2. Set

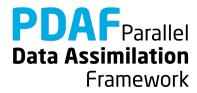

## init\_dim\_I\_pdaf.F90

Set the vector size dim 1 of the local analysis domain

Further set the coordinates of the local analysis domain and the indices of the elements of the local state vector in the global state vector

Each single grid point is a local analysis domain in the example

- 1. Set dim\_1 = 1
- 2. Compute the coordinates:
  - Include coords 1 with use mod assimilation

```
coords_l(1) = REAL(CEILING(REAL(domain_p)/REAL(ny)))
coords_l(2) = REAL(domain_p) - (coords_l(1)-1)*REAL(ny)
```

**Note:** coords\_1 will be used later for computing the distance of observations form the local analysis domain in init dim 1 pdaf

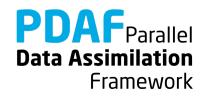

## init\_dim\_I\_pdaf.F90 (2)

- 3. Set indices of the elements of the local state vector in the global state vector
- a) Include id\_lstate\_in\_pstate
   with use mod\_assimilation
- b) Allocate id\_lstate\_in\_pstate(dim\_l)(Deallocate first if already alloced)
- c) Specify the index: It's identical to domain\_p here (because we only have a single model variable)

```
id_lstate_in_pstate(1) = domain_p
```

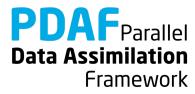

## callback\_obs\_pdafomi.F90

File collecting interface routines for the observation routines called by PDAF For each observation type we need to add subroutine calls

• The example observation is just called A, defined in obs\_A\_pdafomi.F90

#### In init\_dim\_obs\_l\_pdafomi:

Insert

```
USE obs A pdafomi, ONLY: init dim obs 1 A
```

Insert

```
CALL init dim obs 1 A(domain p, step, dim obs, dim obs 1)
```

(The other observations (B, C) in the file show how to use multiple observations)

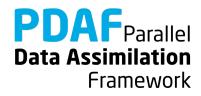

## init\_dim\_obs\_I\_pdaf.F90

Set size of the observation vector for the local analysis domain and initialize local observation information

Only direct output: dim\_obs\_1

#### Operations:

- 1. With use mod assimilation
  - Include coordinates coords\_1
  - Include localization variables (cradius, locweight, sradius)
- 2. Call PDAFomi\_init\_dim\_obs\_1 to perform necessary operations

**Note:** we use a fixed radius cradius here. One could make it varying with the local analysis domain. Also it could vary with observation type.

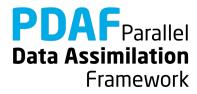

## g2l\_state\_pdaf.F90 & l2g\_state\_pdaf.F90

- **g2l\_state\_pdaf:** Initialize state vector for local analysis domain from global state vector
- l2g\_state\_pdaf: Initialize global state vector
  from state vector for local analysis domain
  - ➤ The templates provide a generic implementation using the array id\_lstate\_in\_fstate
  - → We use the templates without any changes!

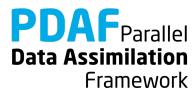

#### Done!

Now, the analysis step for local ESKTF in offline mode is fully implemented.

The implementation allows you now to use all local filters! (LESTKF, LETKF, LSEIK, LNETF)

Not usable is LEnKF (It needs one more routine (localize\_covariance\_pdafomi) which we don't discuss here; but it's coded in the tutorial code)

For testing one can vary localization parameters:

cradius — the localization radius

locweight — the weighting method

Default are cradius=0.0 (observation at single grid point) and locweight=1 (uniform weight)

## A complete local analysis step

We now have a fully functional analysis step including localization

- ➤ It can be adapted to multiple model fields, 3 dimensions, different observations, etc.
- It can be used even with big models
  - if computing time is no concern
  - and if the computer has sufficient memory (e.g. ensemble array with dimension 10<sup>7</sup> and 20 members requires about 1.6 GB)
- Parallelization of the analysis step
  - is required if the problem is too big for a single process
  - is recommended if you used a parallelized model

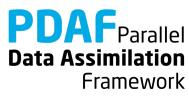

# 1b.1) Use local filter with OpenMP-parallelization

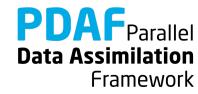

#### **OpenMP**

- OpenMP is so-called shared-memory parallelization
- Support for OpenMP is built into current compilers (needs to be activated by compiler-flag)
- Define OpenMP in the code by compiler directives: !\$OMP ...
- Shared-memory parallelization:
  - Run several OpenMP "threads" (like processes in MPI)
  - All threads can access the same array in memory, but perform different operations
  - Typical is loop-parallelization: Each thread executes some part of a loop. For example, a fraction of a vector:

```
!$OMP parallel do
DO i = 1, 1000
    a(i) = b(i) + c(i)
ENDDO
```

With 2 threads, typically:

- thread 1 runs i=1 to 500
- thread 2 runs i=501 to 1000

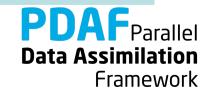

## OpenMP – what's relevant for PDAF

The local filters (LESTKF, LETKF, LSEIK, LNETF) are parallelized with OpenMP

➤ The loop over local analysis domains is distributed over threads

To make this work:

- Take into account, whether a variable is
  - shared (all treads see the same) or
  - private (each thread has it's own copy)
- Variables referring to a local analysis domain (e.g. coords\_I) have to be private
- This is ensured using the declaration 'THREADPRIVATE'

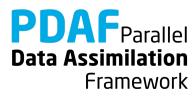

## Running the tutorial program

#### Run analogously to case without parallelization

- cd to /tutorial/online\_2D\_serialmodel
- Set environment variable PDAF\_ARCH or set it in Makefile (e.g. linux\_gfortran\_openmpi)
- Check and edit the make include file to activate OpenMP
  - for gfortran: OPT = ... -fopenmp
  - for Intel compiler: OPT = ... -openmp
- Compile by running 'make'
- Set the number of OpenMP threads as environment variable, e.g.
  - for bash: export OMP\_NUM\_THREADS=2
  - for tcsh: setenv OMP NUM THREADS 2
- Run the program as <u>without OpenMP-parallelization</u>

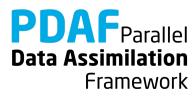

## Results from running with OpenMP parallelization

The results should be *identical* to those without parallelization

If the program is compiled with activated OpenMP-parallelization, you will see in the output of the analysis step the line

--- Use OpenMP parallelization with 2 threads

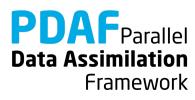

## **OpenMP** in the local filters

PDAF supports the use of OpenMP in the localized filters (LESTKF, LETKF, LSEIK, LNETF)

Settings to make OpenMP work are in: mod\_assimilation.F90

```
Last line of mod_assimilation.F90 is
!$OMP THREADPRIVATE(coords_l, id_lstate_in_pstate)
```

- > These variables are specific for each local analysis domain
- ➤ The variables are declared in mod\_assimilation.F90
- ➤ The declaration 'THREADPRIVATE' ensures that each variable can have a different value in the different threads

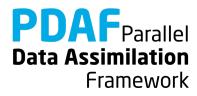

# 2) Adaption to model with 2-fields

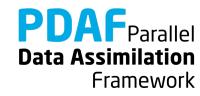

#### 2D "Model" with 2 fields

- See the separate tutorial slides about the models
- The 2-field model example is in /tutorial/ online\_2D\_serialmodel\_2fields
- Simple 2-dimensional grid domain
- 36 x 18 grid points (longitude x latitude)
- True state: two fields with sine wave in diagonal direction (periodic for consistent time stepping)

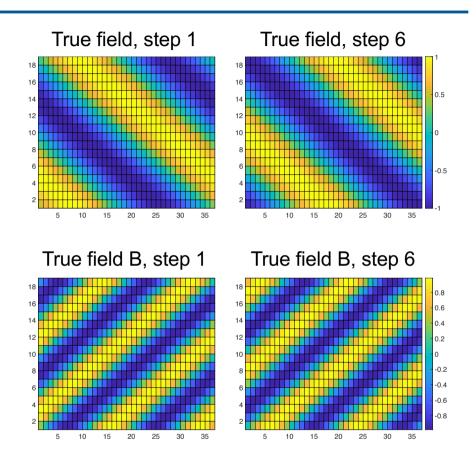

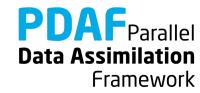

## Adaptation for 2 fields in state vector

Here we show an efficient strategy to handle the 2 fields based on what we also implement with complex models

- Both fields should be updated by the assimilation have to be part of the state vector
- For two or more fields:
  - concatenate them in the state vector
  - Adapt fields definition in mod assimilation. F90
  - adapt state dimension in init pdaf
  - Add arrays for field offsets and dimensions in init pdaf
  - adapt init\_ens\_pdaf, collect\_state\_pdaf, distribute\_state\_pdaf, prepoststep\_pdaf
  - For local filters: Adapt init\_dim\_l\_pdaf
  - Adapt observation modules

     (in particular to ensure that the observation operator uses the correct field)

State vector with 2 fields

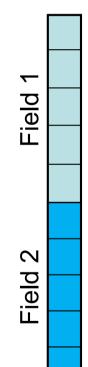

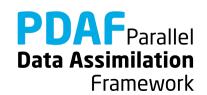

## mod\_assimilation.F90

In template of mod assimilation we have declared

- TYPE 'field\_ids' is used to define index of a field in the state vector
  - allows to give each field a name
  - Adapt for variables included in an application

#### For 2 fields called 'fieldA' and 'fieldB':

```
TYPE field_ids
    INTEGER :: fieldA
    INTEGER :: fieldB
END TYPE field ids
```

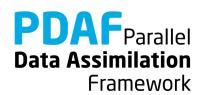

## init\_pdaf.F90

1. Adapt dimension of state vector (now 2 fields):

```
dim state p = 2 * nx * ny
```

2. Add vectors for field dimensions and offsets in state vector:

In init pdaf use-include these variables and initialize

- These arrays allow for a flexible code in other routines
- With parallelization one usually needs to distinguish global 'dim\_fields' and process-local 'dim\_fields\_p'

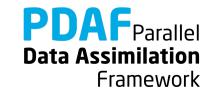

### init\_ens\_pdaf.F90

Initialize ensemble matrix ens p with both fields

- 1. Include off\_fields with use mod\_assimilation
- 2. For first field
  - modify the initialization of ens p to account for off fields:

```
DO j = 1, nx
  ens_p(off_fields(id%fieldA) + 1+(j-1)*ny : &
      off_fields(id%fieldA) + j*ny, member) = readfield(1:ny, j)
END DO
```

- 3. For **second field** (fieldB)
  - copy the lines reading the first field
  - Adapt file reading to read from ensB\_\*
  - Fill ens p with offset off fields (id%fieldB):

```
DO j = 1, nx
  ens_p(off_fields(id%fieldB) + 1+(j-1)*ny : &
      off_fields(id%fieldB) + j*ny, member) = readfield(1:ny, j)
END DO
```

Note: This is independent of the actual values in off\_fields

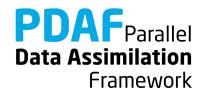

## distribute\_state\_pdaf.F90 / collect\_state\_pdaf.F90

#### distribute\_state\_pdaf:

Write both fields from state vector into field arrays:

- Include fieldB with use mod\_model
- 2. Include off fields with use mod assimilation
- 3. Write information from state vector into both fields utilizing off fields and id:

#### collect\_state\_pdaf:

Same operations but in reversed order

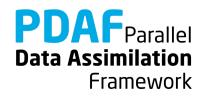

#### prepoststep\_ens\_pdaf.F90

#### Changes for 2 fields:

- 1. Compute RMS errors separately for each field
- 2. Write field and fieldB into separate files (copy outputs and adapt)

#### 1. Computing RMS error:

- Include n\_fields, dim\_fields, off\_fields with use mod assimilation
- Change rmserrors\_est into an allocatable array and allocate with dimension n fields
- Compute separate values of rmserrors est:

**Note:** This form is generic and works for any number of fields

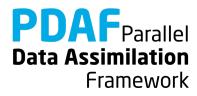

## obs\_A\_pdafomi.F90

#### PDAF-OMI observation module

- observations of 'field'
- Changes to account for existence of two fields:
  - need to account for the position of the observed field in the state vector, described by off field
  - Include off\_fields with use mod\_assimilation
  - Account for off fields when initializing this%id obs p:

```
thisobs%id_obs_p(1, cnt) = cnt0 + off_fields(id%fieldA)
```

• In addition we change the file reading to read from the directory tutorial/inputs offline 2fields/

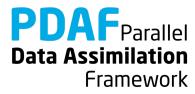

#### obs\_B\_pdafomi.F90

#### PDAF-OMI observation module

- observations of 'fieldB'
- Changes to account for existence of two fields:
  - need to account for the position of the observed field in the state vector, described by off field
  - Include off\_fields with use mod\_assimilation
  - Account for off fields when initializing this%id obs p:

```
thisobs%id_obs_p(1, cnt) = cnt0 + off_fields(id%fieldB)
```

• In addition we change the file reading to read from the directory tutorial/inputs offline 2fields/

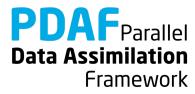

## init\_dim\_I\_pdaf.F90

Local state vector now contains 2 fields (or n fields in general):

Each single grid point is a local analysis domain in the example

- 1. Include n\_fields, off\_fields with use mod assimilation
- 2. Set  $\dim l = n$  fields
- 3. Revise initialization of id 1state in pstate:

```
DO i=1, n_fields
     id_lstate_in_pstate(i) = domain_p + off_fields(i)
END DO
```

#### Note:

 This is generic, but assumes that each field has only one element in local state vector

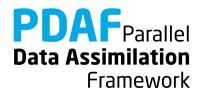

## A complete analysis step for global or local filters

The adaption for 2 fields is now complete

One can assimilate observation types A and B either separately or jointly. Possible command line options:

```
-assim_A .true. -assim_B .false. (default)
-assim_A .false. -assim_B .true.
-assim_A .true. -assim_B .true.
```

The changes for 2 fields are analogous for a parallelized model (one has to account for the situation that the global state vector contains both fields, while the state vector on each process contains two sub-fields)

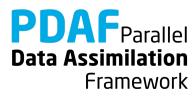

# 2) Hints for adaptions for real models

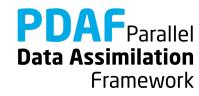

## Implementations for real models

- Tutorial demonstrates implementation for simple model
- You can base your own implementation on the tutorial implementation or the templates provided with PDAF
- Need to adapt most routines, e.g.
  - Specify model-specific state vector and its dimension in init\_pdaf
  - Adapt distribute\_state and collect\_state
  - Adapt init dim l
  - Adapt observation modules and callback\_obs\_pdafomi
- Further required changes
  - Adapt file output (usually only want to write ensemble mean state in prepoststep\_pdaf; sometimes possible to use output routines from model)

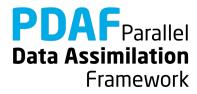

## Multiple fields in state vector

- Tutorial uses a single 2-dimensional field or two 2D fields
  - See section 3 for 2-fields case
- Adaptation to mixed 2D and 3D fields needs care if local analysis domain is more than single grid point (like a vertical column in a 3D model)

State vector with 2 fields

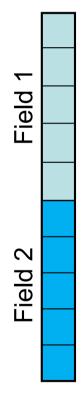

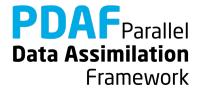

## Multiple observed fields

#### In tutorial

- We discussed observations of a field at some grid points (two different observed fields in 2-fields case, section 2)
- Example code shows three different observation types
- For several observed fields adapt observation routines:
  - Create a new observation module (obs\_OBSTYPE\_pdafomi.F90)
  - Add calls to routine in callback obs pdafomi. F90

#### Note

- The observation errors can be set differently for each observed field
- The localization radius can be set specific for each observed field (use a different variable cradius OBSTYPE)

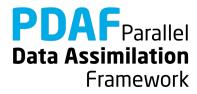

#### The End!

#### Tutorial described example implementations

- Online mode of PDAF parallelized over ensemble members
- Simple 2D model without parallelization and with OpenMP parallelization
- Implementation supports various filters
  - global and with localization
- Extension to more realistic cases possible with limited coding
- Applicable also for large-scale problems

For full documentation of PDAF and the user-implemented routines see http://pdaf.awi.de

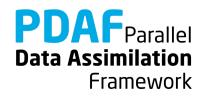